# theben

#### **TR**

TR 648 top2 RC-DCF KNX 6489210 TR 648 top2 RC KNX 6489212

#### **Notice de montage et d'utilisation**

Horloge programmable digitale avec programme annuel et astronomique

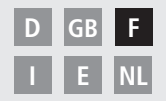

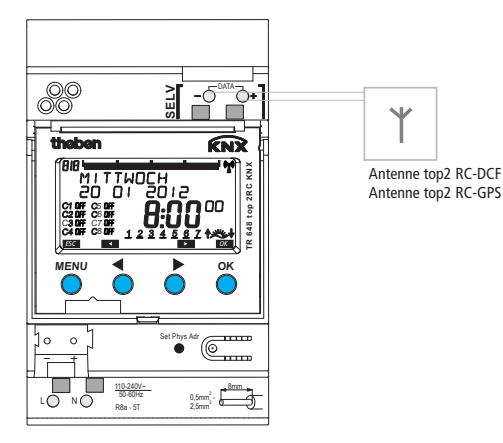

TR 648 top2 RC KNX

309492 02

### **Table des matières**

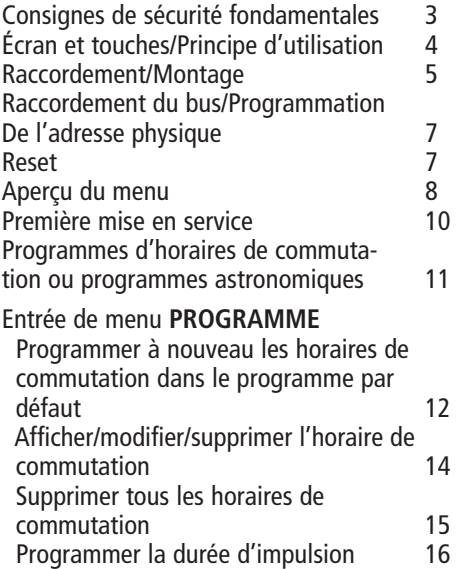

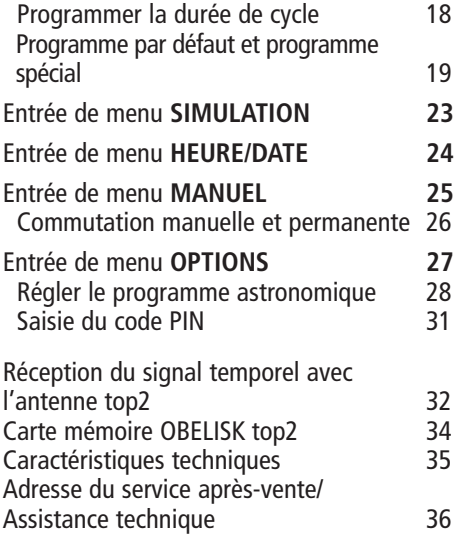

### **Consignes de sécurité fondamentales**

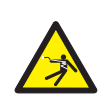

#### **AVERTISSEMENT**

#### **Danger de mort par suite d'électrocution ou d'incendie.**

Seul un électricien spécialisé est habilité à procéder au montage.

- L'appareil est prévu pour le montage sur rails DIN (selon EN 60715) et correspond au type 1 STU selon IEC/EN 60730-2-7 resp. 60730-1
- Pour poser les câbles de bus et mettre en service les appareils convenablement, il convient de respecter les consignes de la norme EN 50428 relative aux interrupteurs et appareils associés pour usage dans les systèmes électroniques des foyers domestiques et bâtiments ! Toute intervention ou modification apportée à l'appareil entraîne la perte de tout droit à la garantie

#### **Utilisation conforme à l'usage prévu**

- L´horloge programmable peut être utilisée pour l'éclairage, les installations de sonnettes, les commandes de cloches, la ventilation, etc.
- L'utilisation se limite aux locaux fermés et secs (appareil) ; le capteur est monté en extérieur

### **Élimination**

Procéder à l'élimination de l'appareil et des piles séparément selon les directives de protection de l'environnement

**F**

## **Écran et touches Principe de fonc-**

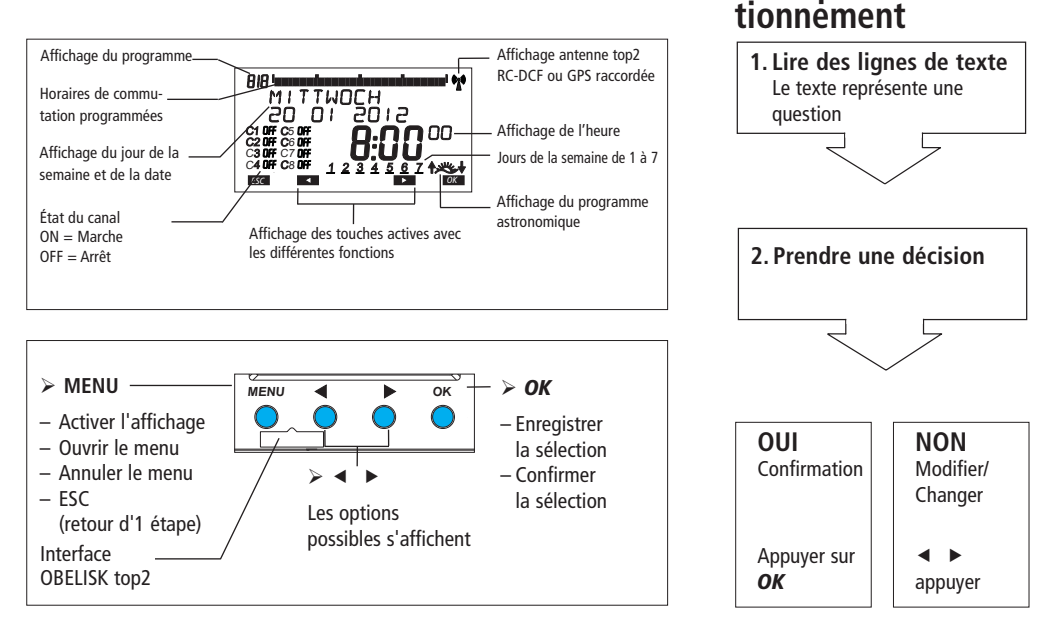

### **tionnement Raccordement/Montage**

### **AVERTISSEMENT**

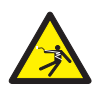

#### **Danger de mort, risque d'électrocution !**

- $\triangleright$  Seul un électricien spécialisé est habilité à procéder au montage !
- $\triangleright$  Couper la tension !
- Recouvrir ou protéger les pièces sous tension situées à proximité.
- Protéger contre toute remise en marche !
- Vérifier l'absence de tension !
- Mettre à la terre et court-circuiter !
- Respecter la TBTS sur le bus de données.

#### **Raccordement du câble**

- Dénuder le câble sur 8 mm (max. 9 mm).
- $\triangleright$  Insérer le câble à 45° dans la borne enfichable ouverte (2 câbles possibles par position de borne).
- Uniquement pour les fils flexibles : Pour ouvrir la borne enfichable, pousser le tournevis vers le bas.

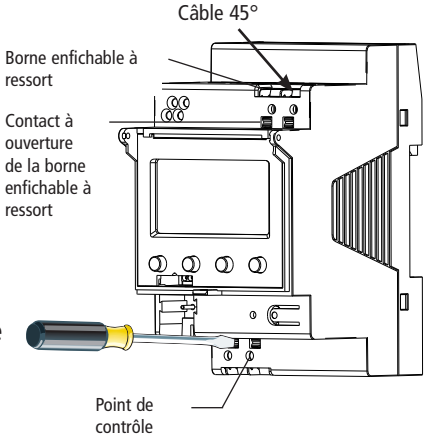

### **Raccordement**

TR 648 top2 RC-DCF KNX 6489210 TR 648 top2 RC KNX 6489212

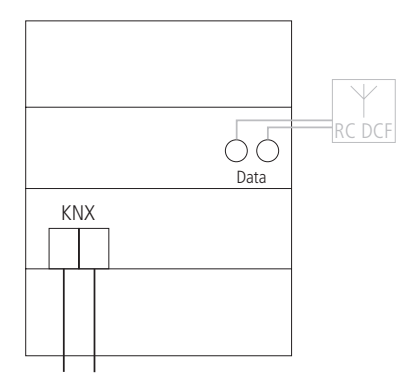

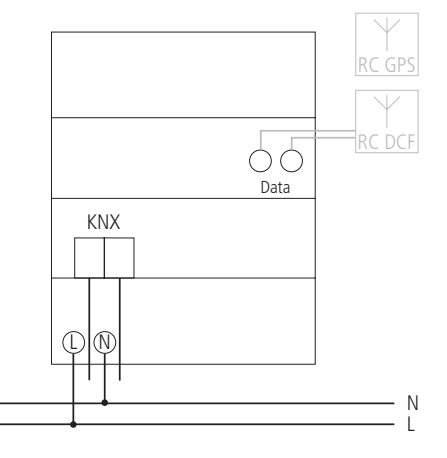

### **Raccordement du bus**

> Brancher le câble de bus dans la borne de bus située sur la face avant de l'appareil. Respecter la polarité ! *MENU OK* **r**<br>a u, r,

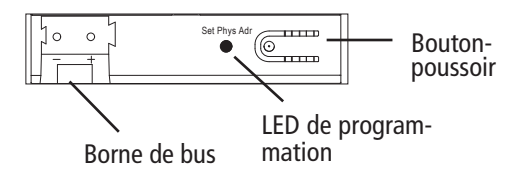

### **Programmation de l'adresse physique**

- Appuyer sur le bouton-poussoir située sur la face avant de l'appareil.
	- $\rightarrow$  La LED de programmation s'allume.
	- $\rightarrow$  TR 648 top2 KNX est en mode programmation.

La mise en service, le diagnostic et la planification du projet sont effectuées via ETS 3 (KNX Tool Software).

### **RESET**

Appuyer sur les 4 touches en même temps. **FRANCAIS** apparaît. µ µ

> Sélectionner maintenant **PROGRAMMES GARDER** ou PROGRAMMES EFFACER.

### **Aperçu du menu**

**MENU**

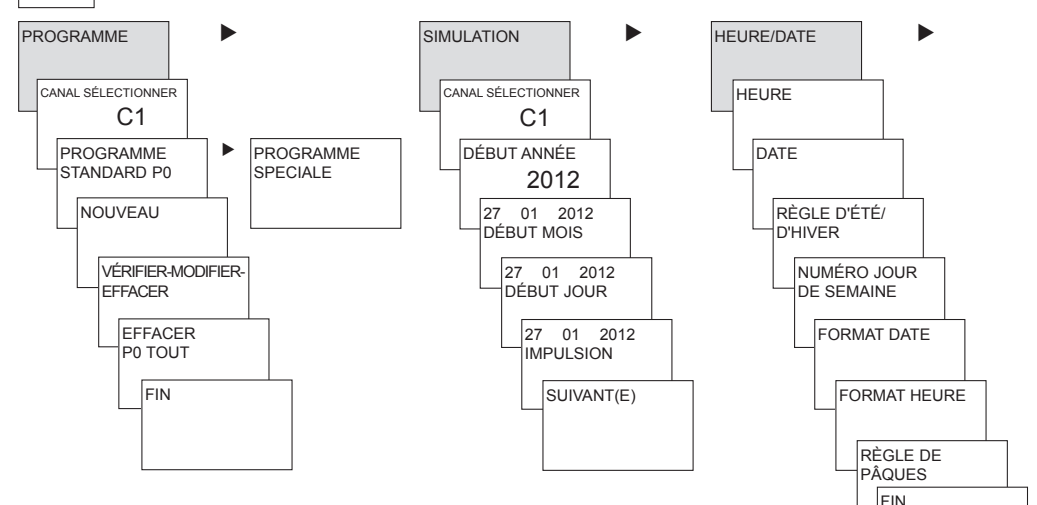

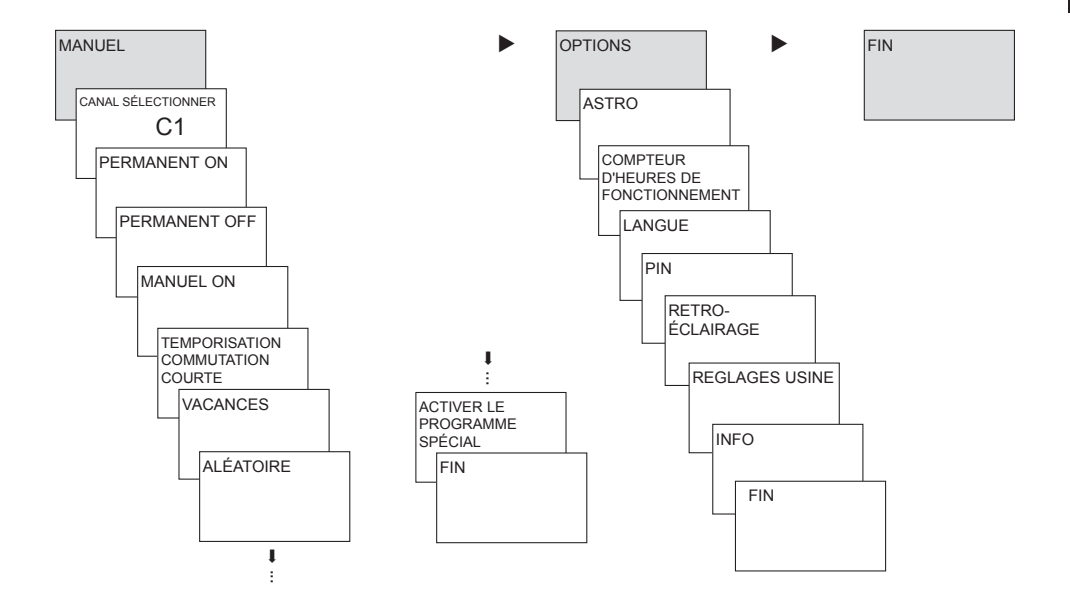

### **Première mise en service**

#### **Régler la date, l'heure et la règle applicable pour l'heure d'été/d'hiver**

 $\triangleright$  Appuyer sur une touche quelconque et suivre les instructions affichées à l'écran (voir Figure).

Il est possible de raccorder **l'antenne top2 RC-DCF** (9070410) ou **l'antenne top2 RC-GPS** (9070610) (seulement TR 648 top2 RC KNX) afin de synchroniser la horloge programmable avec le signal temporel DCF/GPS. Lorsque la réception est bonne, la synchro-nisation s'effectue automatiquement après quelques minutes. Lorsque l' antenne est raccordée, il convient tout d'abord de procéder aux réglages avec l'ETS. Ces réglages peuvent également être activés via l'ETS dans le bus KNX.

Si la date et l'heure ont été reçues via GPS/DCF ou le bus KNX, aucun réglage ne doit être réalisé. 10

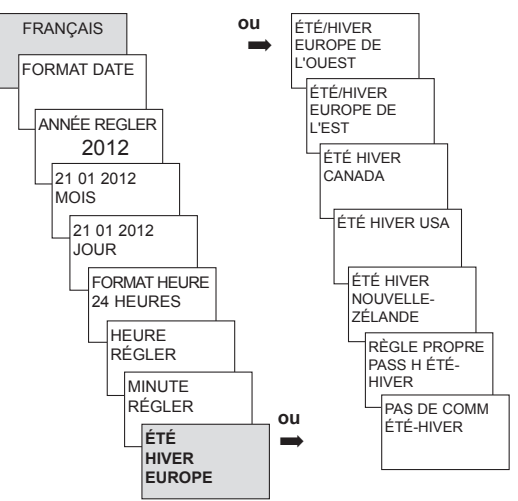

### **Programmes d'horaires de commutation ou programmes astronomiques**

Il est possible de programmer et commuter au choix, pour chaque canal, un programme d'horaires II est possible de programmer et commuter au choix, pour chaque canal, un programme d'horaires **| =**<br>de commutation ou un programme astronomique avec les horloges programmables TR 648 top2 KNX (horloge 8 canaux).

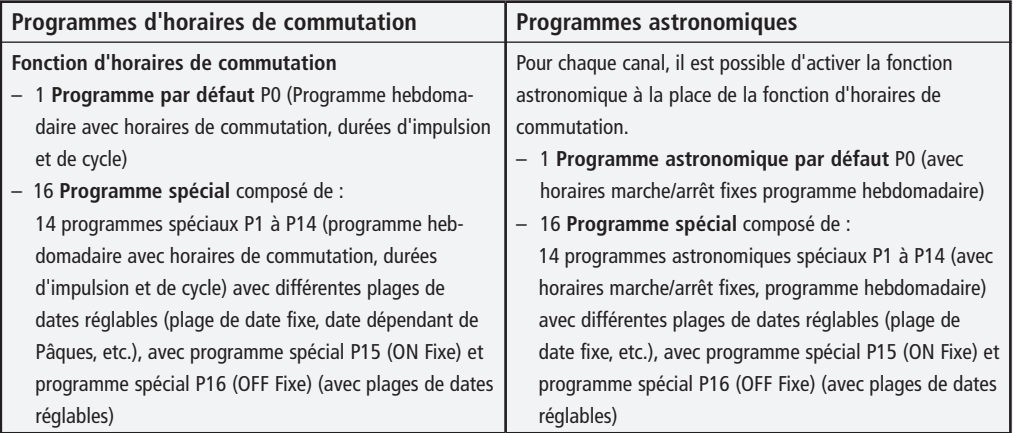

Un canal peut être défini comme canal astronomique, dans : MENU  $\rightarrow$  Options  $\rightarrow$  Astro  $\rightarrow$ Réglages astronomiques  $\rightarrow$  Sélectionner canal Passage au programme astronomique

### **Programme d'horaires de commutation Programmer à nouveau les horaires de commutation dans le programme par défaut P0**

**Exemple : Allumer l'éclairage d'un hall des sports du lundi au vendredi, de 7:30 à 12:00**

- Appuyer sur **MENU**. **PROGRAMME** apparaît.
- Valider en appuyant sur **OK. CANAL SÉLECTIONNER** apparaît.
- Valider **CANAL 1** en appuyant sur **OK. PROGRAMME STANDARD P0** apparaît.
- Valider en appuyant sur **OK. NOUVEAU** apparaît.
- Valider en appuyant sur **OK. HEURE DE COMMUTATION** apparaît.
- Valider en appuyant sur **OK.** Sélectionner **MARCHE** (pour durées de mise en marche).
- Valider en appuyant sur **OK. RÉGLER HEURE** apparaît.
- À l'aide des touches **+** ou **–** saisir les heures et les minutes, (07:30) et valider avec **OK. TOUS LES JOURS** apparaît. À l'aide de sélectionner **LUNDI.**
- Valider en appuyant sur **OK. COPIER** apparaît.
- **C**onfirmer avec **OK**. **AJOUTER MARDI** apparaît.
- Valider en appuyant sur **OK** et également avec **OK** les jours mercredi, jeudi, vendredi.
- **≻** Continuer avec ► jusqu'à ce que MÉMORISER apparaisse. Valider avec OK.

Répéter toutes les étapes pour l'horaire de désactivation, mais à la place de MARCHE sélectionner ARRÊT avec  $\blacktriangleright$  et pour les heures et les minutes, saisir 12:00.

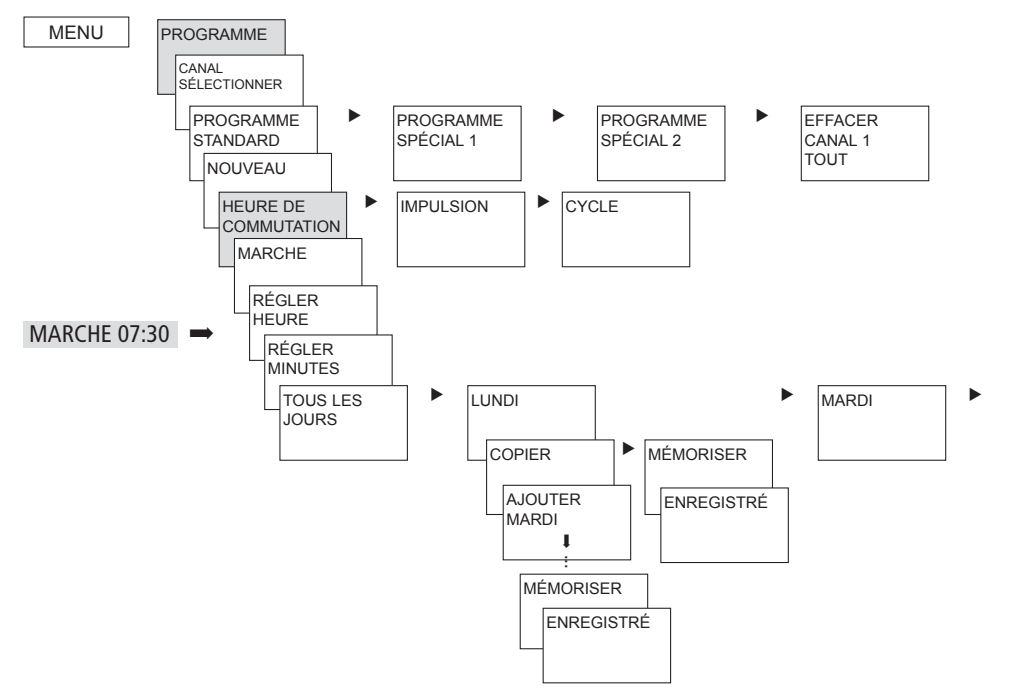

**F**

## **Afficher/modifier/supprimer l'horaire de commutation**

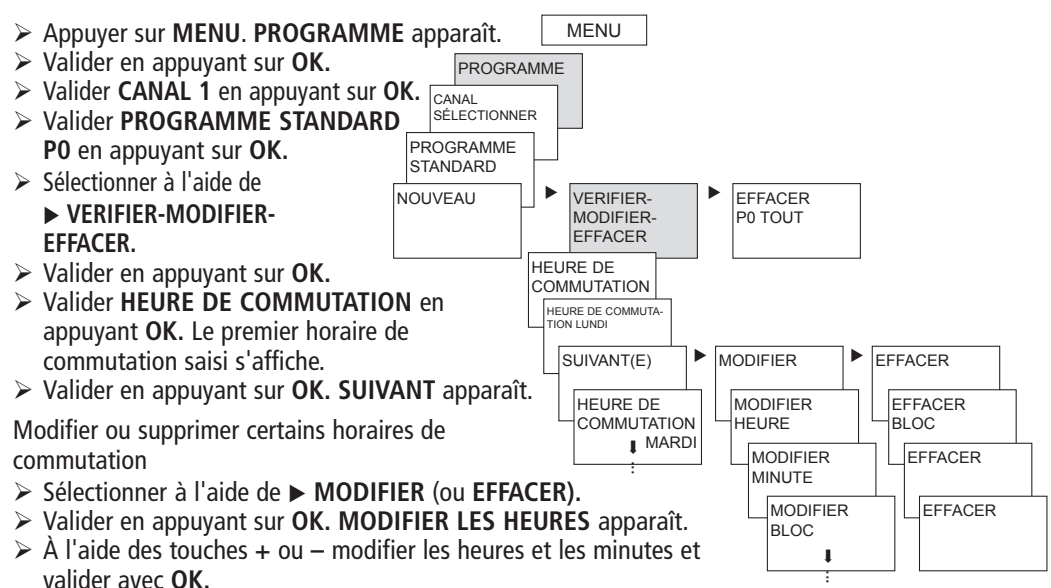

### **Effacer tous les horaires de commutation du programme par défaut**

- Appuyer sur **MENU**. **PROGRAMME** apparaît.
- Valider en appuyant sur **OK.**
- **Valider CANAL 1** en appuyant sur **OK. PROGRAMME STANDARD P0** apparaît.
- Valider en appuyant sur **OK.**
- L'aide de sélectionner **EFFACER P0 TOUT.**
- Valider avec **OK. CONFIRMER EFFACER** apparaît.
- Valider en appuyant sur **OK. EFFACER** apparaît.

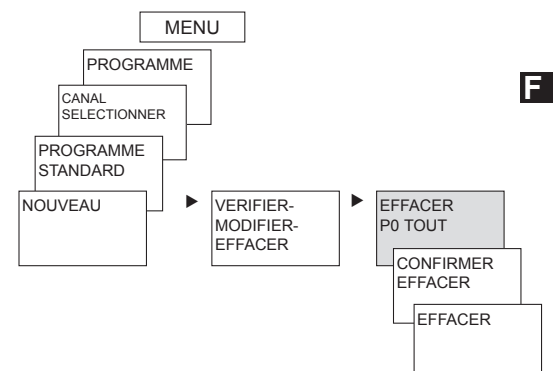

### **Programmer la durée d'impulsion**

**Exemple : Activer les indicatifs de pause le lundi à 8:05 pendant 5 s.**

- Appuyer sur **MENU**. **PROGRAMME** apparaît.
- Valider en appuyant sur **OK. CANAL SÉLECTIONNER** apparaît.
- Valider **CANAL 1** en appuyant sur **OK. PROGRAMME STANDARD P0** apparaît.
- Valider en appuyant sur **OK. NOUVEAU** apparaît.
- Valider en appuyant sur **OK. HEURE DE COMMUTATION** apparaît.
- > Sélectionner l'**IMPULSION** à l'aide de ►.
- Valider en appuyant sur **OK. MARCHE** apparaît.
- Valider en appuyant sur **OK. RÉGLER HEURE** apparaît.
- À l'aide des touches **+** ou **–** saisir les heures, les minutes, les secondes (8:05:00) et valider avec **OK. DURÉE IMPULSION** apparaît.
- À l'aide des touches **+** ou **–**, saisir la durée de l'impulsion en minutes et en secondes (5 s). **TOUS LES JOURS** apparaît. À l'aide de sélectionner **LUNDI.**
- Valider en appuyant sur **OK. TOUS LES JOURS** apparaît.
- À l'aide de sélectionner **LUNDI.** Valider avec **OK.**
- **EXECTER** apparaît. À l'aide de **►** sélectionner **MÉMORISER.**
- Valider en appuyant sur **OK.**

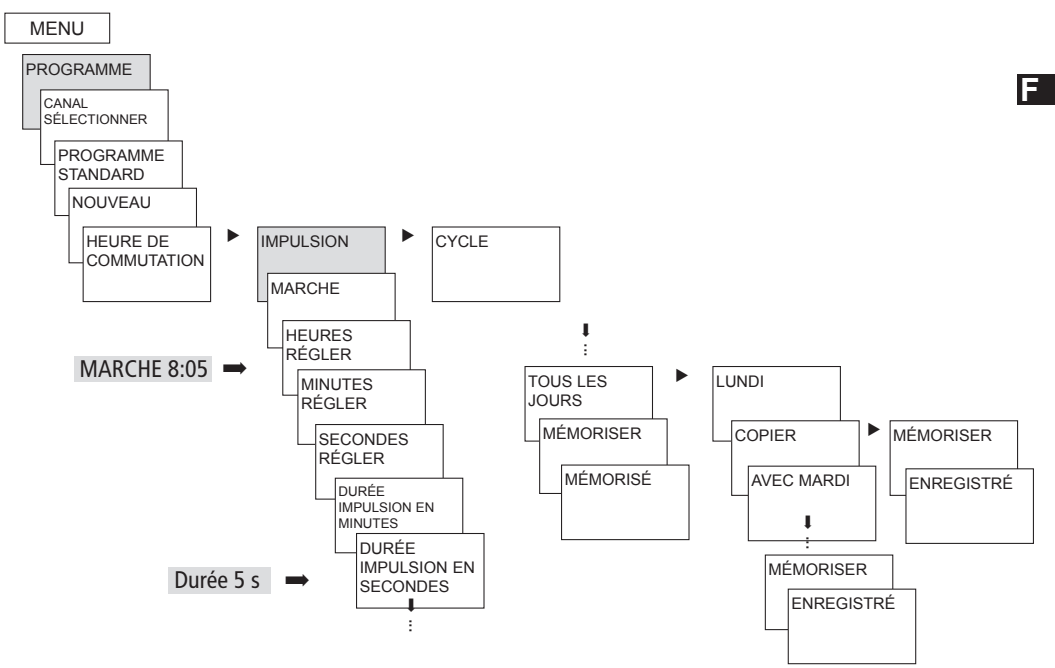

### **Programmer la durée de cycle**

Outre les heures de mise en marche et d'arrêt (horaires de commutation) et les impulsions brèves (impulsion), les durées de cycle peuvent également être programmées. La durée d'impulsion (+ pause d'impulsion) est limitée jusqu'à 17 h, 59 min, 59 s

• Les durées de cycle sont les fonctions temporelles répétées par cycle telles que les commandes de ventilation, les chasses d'eau d'urinoirs, etc.

**Exemple** : Activer la chasse d'eau, lundi, de 8:00 à 20:30, toutes les 15 minutes pendant 20 s (8:0000–8:0020 Marche ; 8:1500–8:1520 Marche ; 8:3000–8:3020 Marche, etc.)

#### **Programmation du cycle**

- Début du cycle : Lundi 8:00
- Durée d'impulsion : 20 s
- Durée de pause : 14 min et 40 s
- Fin du cycle : Lundi 20:30:00

### **Programme par défaut et programmes spéciaux**

- Le programme par défaut P0 (programme hebdomadaire avec horaires de commutation, durée d'impulsion et de cycle ou programme astronomique) est toujours actif, mais a la priorité la moins importante et peut être remplacé par les programmes spéciaux P1–P16.
- Pour les programmes spéciaux : plus le chiffre est élevé, plus la priorité est élevée. Le programme 16 spécial possède la priorité la plus haute, le programme spécial 1 la priorité la plus basse.
- Pour chaque programme spécial, un nombre illimité de plages de dates est possible. Un programme spécial est activé si au moins une plage de dates a été définie et si, pendant cette période, aucun autre programme avec une priorité plus élevée ne vient interférer. Au début et à la fin de chaque plage de dates, il est également possible de saisir l'heure afin que le passage au programme spécial correspondant puisse avoir lieu pour chaque heure pleine.
- Les plages de dates sont réglables en parallèle :
	- Date fixe (une seule fois)
	- Date fixe chaque année
	- Règle de Pâques ou règle de l'église orthodoxe (81 jours avant ... 174 jours après Pâques)
- Nouvel an chinois (20 jours avant ... 20 jours après le nouvel an chinois)
- Date avec prototype série (date série) : Le début et la fin sont déterminés et le début est répété après un nombre de jours réglables (au plus tard, après 200 jours)
- Règle des jours de la semaine (par ex. chaque 3ème mercredi du mois de septembre)

#### **Exemples pour des plages de dates dépendant du calendrier :**

- **Plage de dates fixe** Début le 02.04.2012 à 16:00 h, fin le 24.04.2012 à 10:00 h
- **Plage de dates répétées tous les ans** Nöel : Début chaque année le 24.12 à 18:00 h, fin le 26.12 à 23:00 h
- **Plage de dates dépendant de Pâques**

 Dimanche ou Lundi de Pentecôte : Début chaque année : 49 jours après Pâques à 00:00, Fin : 51 jours après Pâques à 00:00.

– **Plage de dates dépendant du nouvel an chinois** Début chaque année 1 jour avant le nouvel an chinois, fin 5 jours après. – Date avec **prototype série (date série)**

 à partir de novembre 2012, exécuter régulièrement toutes les deux semaines Début le lundi 01.11.2012 à 0:00 ; fin le lundi 08.11.2012 à 0:00, Répéter après 14 jours

#### – **Date dépendant du jour de la semaine, etc.** chaque mois, à la fin de la première semaine, de samedi 6:00 à dimanche 18:00 ; Début le premier dimanche de chaque mois à 6:00, durée 36 heures

– **Listes des jours fériés**

 Grâce au logiciel PC OBELISK top2, les jours fériés d'un pays peuvent être regroupés en liste, modifiés individuellement et transmis avec la carte mémoire OBELISK top2 comme plages de dates dans l´horloge programmable.

- **Programme spécial P1–14 Canal de l´horloge**
	- Activé dans les plages de dates programmées
	- Les heures de commutation, durées d'impulsion et de cycle peuvent être saisies en tant que programme hebdomadaire
- **Programme spécial P1–14 Canal astronomique**
	- Activé dans les plages de dates programmées
	- Les heures astronomiques sont actives (heures de lever et de coucher du soleil calculées)

– Les désactivations fixes (par ex. interruption nocturne) et les activations peuvent en outre être saisies comme programme hebdomadaire, afin de supprimer entièrement ou en partie les heures astronomiques.

**Exemple** : le programme par défaut allume l'éclairage de rue en fonction des heures astronomiques. Une coupure nocturne est programmée de 23:00 à 04:00. Le programme spécial 1 est activé dans la plage de dates du 30 avril à 12:00 au 1er Mai à 12:00. Afin que l'éclairage des rues reste activé pendant toute la nuit, aucune interruption nocturne n'est programmée dans le programme spécial 1.

#### • **Programme spécial P15**

- Fonction : **On Fixe**
- Activée dans les plages de dates programmées

#### • **Programme spécial P16**

- Fonction : **Off Fixe**
- Activé dans les plages de dates programmées

**Exemple** : L'éclairage de parking est activé et désactivé à des heures fixes ou du lundi au vendredi en fonction des heures astronomiques. Le programme spécial P16 Arrêt permanent garantit que l'éclairage de parking n'est pas activé pour tous les jours fériés.

### **SIMULATION**

La simulation est la consultation d'ensemble spécifique au canal. Toutes les commutations saisies d'un canal (programme par défaut et spécial, horaires de commutation, programmes d'impulsion et de cycle) sont affichées dans l'ordre chronologique de leur exécution.

Pour le canal astronomique, toutes les activations astronomiques et les activations/désactivations fixes sont affichées dans l'ordre chronologique.

 $\triangleright$  Appuyer sur **MENU**, à l'aide de  $\triangleright$ , sélectionner **SIMULATION** et suivre l'affichage à l'écran, pour ouvrir toutes les commutations exécutées (voir figure).

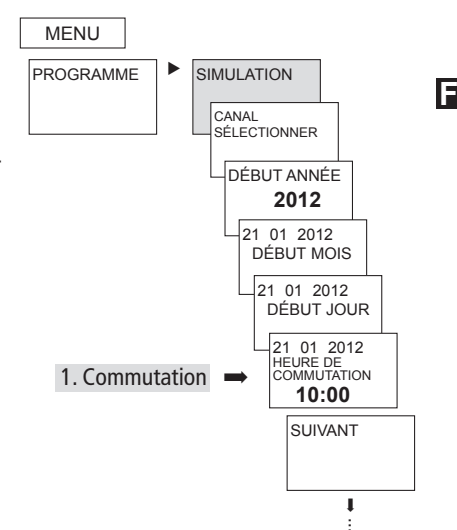

### **HEURE/DATE**

MENU

Dans le menu HEURE/DATE, les éléments HEURE, DATE, RÈGLE D'ÉTÉ/D'HIVER, NUMÉRO DU JOUR DE SEMAINE, RÈGLE DE PÂQUES, etc. peuvent être saisis/modifiés dans les sous-menus.

**EX** Appuyer sur **MENU**, sélectionner à l'aide de **▶ DATE/HEURE** et suivre les indications à l'écran.

Si la date et l'heure ont été reçues via GPS/DCF ou le bus KNX, aucun réglage ne doit être réalisé.

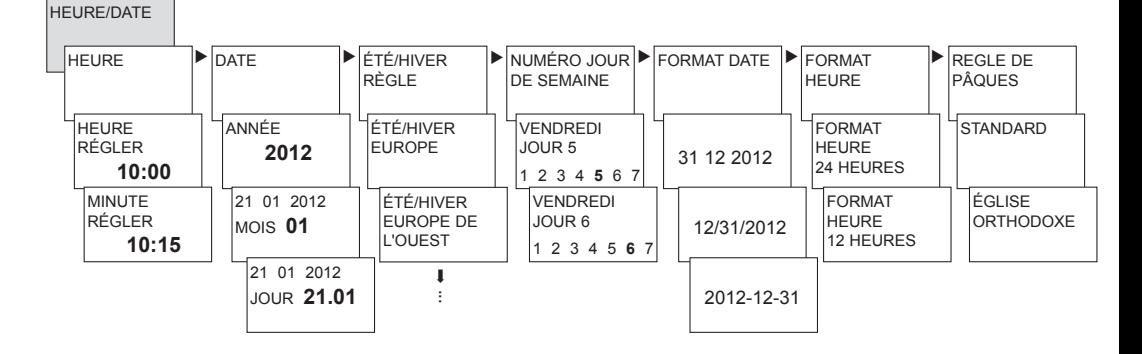

### **MANUEL**

Dans le menu MANUEL sont exécutées les fonctions de commutation manuelles. Dans le sous-menu MANUEL, **F** MARCHE/ARRÊT PERMANENTS, TEMP COMMUTATION TPS COURT, VACANCES, ALÉATOIRE ainsi que ACTIVER PROGRAMME SPÉCIALE, les commutations manuelles peuvent être activées/programmées.

**EX** Appuyer sur **MENU**, sélectionner à l'aide de ▶ **MANUEL** et suivre les indications à l'écran.

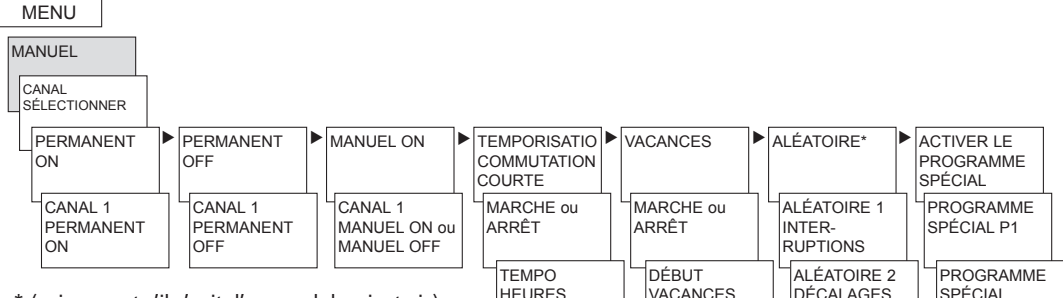

(uniquement s'il s'agit d'un canal de minuterie) **Interruptions** : plusieurs activations/désactivations fortuites pendant une phase d'activation programmée

**Décalages** : décalage fortuit d'un point d'activation/de désactivation

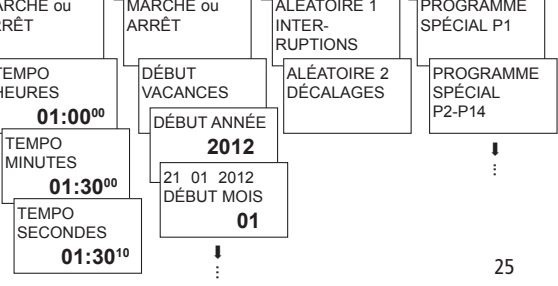

### **Commutation manuelle et permanente**

La commutation manuelle et permanente peut être réglée dans le menu en fonctionnement **MANUEL**.

**Commutation manuelle**

Inversion de l'état du canal jusqu'à la prochaine commutation automatique ou programmée.

#### **Commutation permanente**

Tant qu'une commutation permanente (marche ou arrêt) est activée, les horaires de commutation programmées ne sont pas appliquées.

#### 27

### **OPTIONS**

Dans le menu OPTIONS, il est possible d'afficher les sous-menus ASTRO, COMPTEUR HEURES DE FONCTIONNEMENT, LANGUE, PIN, RÉTRO ÉCLAIRAGE, RÉGLAGES D'USINE ainsi que INFO.

> Appuyer sur MENU, sélectionner à l'aide de ▶ OPTIONS et suivre les indications à l'écran.

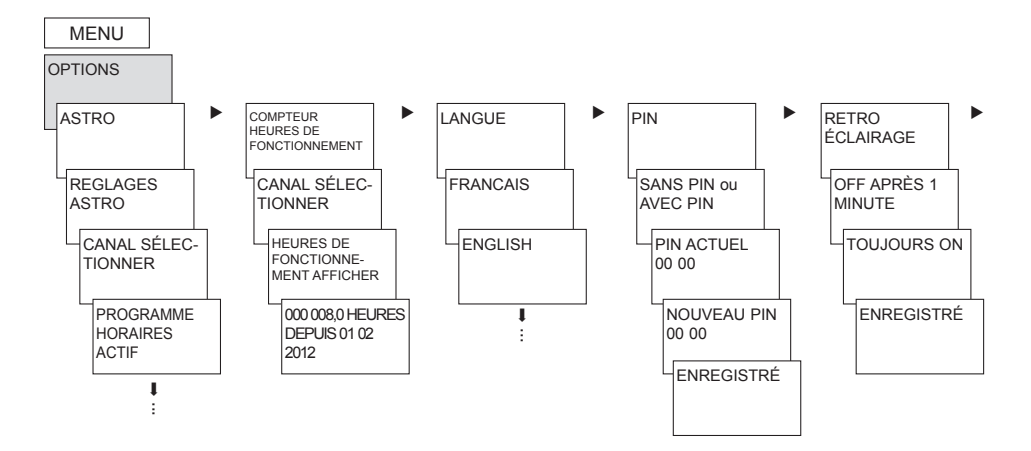

### **Régler le programme ASTRO**

... lorsqu'un programme d'horaires de commutation est activé.

- Appuyer sur **MENU**, sélectionner à l'aide de
	- ▶ **OPTIONS** et suivre les indications à l'écran.

Vous êtes alors automatiquement dirigés vers le réglage des données du site (saisie du PAYS ou COORDONNÉES) et les RÉGLAGES ASTRONOMIQUES (OFFSET et MODE ASTRO).

Si un programme astronomique est activé sur un canal, il est possible de modifier le réglage du canal sur le programme d'horaires de commutation. Les horaires de commutation programmables sont alors supprimés lors du passage au programme astronomique.

... lorsque les heures astronomiques sont activées.

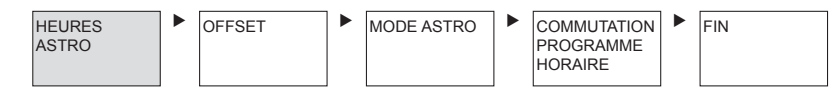

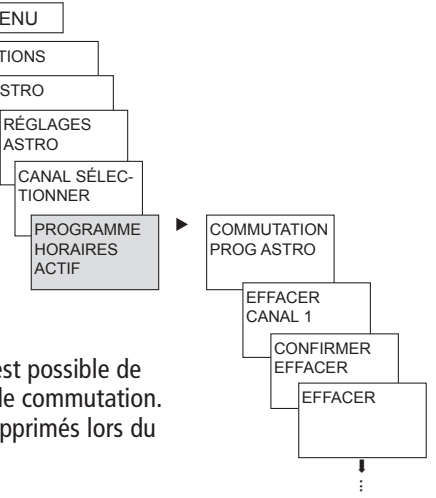

**OPTIONS ASTRO** 

**MENU** 

**ASTRO** 

**ACTIF** 

**F**

Dans le sous-menu **ASTRO OPTIONS** il est possible, après avoir réglé un canal sur le programme astronomique, de consulter ou de modifier les heures astronomiques, le décalage, le mode astronomique ainsi que la position (coordonnées). Si un canal est défini comme étant un canal astronomique, le symbole apparaît et il est alors possible d'accéder aux heures astronomiques après sélection du canal.

• **HEURES ASTRONOMIQUES**

Affichage des heures astronomiques (heures de lever et de coucher du soleil ainsi que le décalage) pour le jour en cours

#### • **OFFSET**

Grâce au décalage (valeur de correction), les heures astronomiques calculées peuvent être décalées de max. +/- 2 h. Ainsi, l'heure d'activation/de désactivation astronomique peut être adaptée aux spécificités locales (par ex. montagnes, bâtiments élevés, etc.) ou aux souhaits personnels.

- **MODE ASTRONOMIQUE**
	- Marche **le soir,** Arrêt **le matin Activé** au coucher du soleil, **désactivé** au lever du soleil (Exemple : éclairage de rue)
	- **–** Arrêt **le soir**, Marche **le matin désactivé**  au coucher du soleil **activé** au lever du soleil (Exemple : terrarium)
	- **– Impulsion astronomique** : Le soir et le matin, uniquement le matin ou uniquement le soir ; durée de l'impulsion max. 59 min, 59 s)

#### • **POSITION**

- Réglage du lieu par les **coordonnées** (longitude et latitude, fuseau horaire) ou **pays/ville**
- La carte mémoire OBELISK top2 permet d'ajouter jusqu'à 10 autres villes (= **Favoris**)
- Propre tableau astronomique (avec le programme OBELISK top2)
- Réglage automatique, si l'antenne top2 RC-GPS est raccordée (uniquement pour les appareils RC) (lorsque l' antenne est raccordée, il convient tout d'abord de procéder aux réglages avec l'ETS)

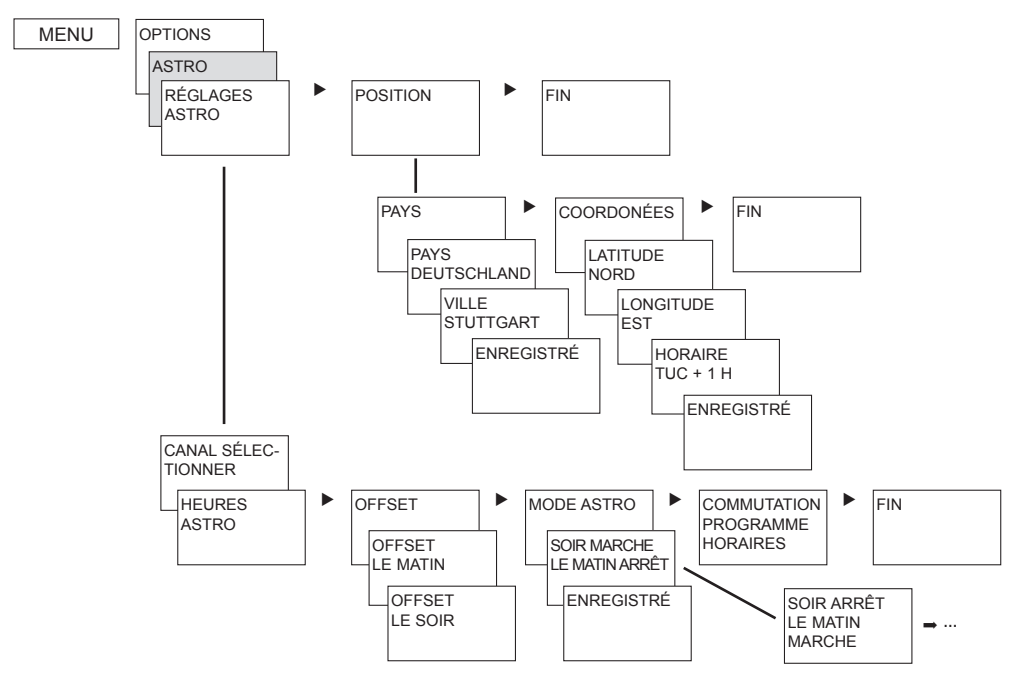

### **Saisie du code PIN**

Le **code PIN** se règle via le menu dans **OPTIONS**.

Si vous avez oublié le code PIN, contactez le service après-vente de Theben.

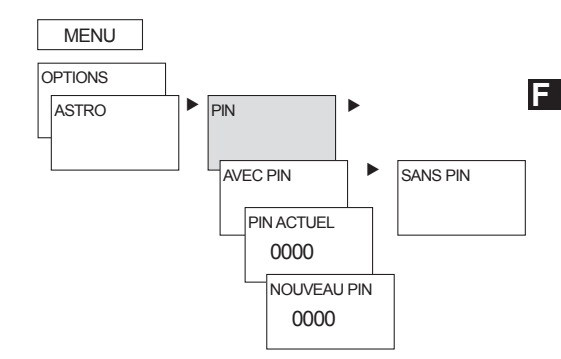

### **Recevoir le signal temporel avec l'antenne top2 RC-DCF ou l'antenne top2 RC-GPS**

- Le signal temporel peut être reçu via l'antenne ou le bus KNX. Lorsque des antennes sont raccordées, il convient tout d'abord de procéder aux réglages avec l'ETS.
- Utiliser pour **6489121**: l'antenne top2 RC-DCF (9070410) ou l'antenne top2 RC-GPS (9070610); pour **6489120**: antenne top2 RC-DCF (9070410).
- Il est possible de synchroniser automatiquement l´horloge avec le signal temporel DCF ou GPS en raccordant l'antenne top2 RC-DCF ou GPS. Le fuseau horaire peut être réglé individuellement. Lors de la réception des données GPS, les coordonnées GPS sont en outre reprises dans l´horloge.
- Après le raccordement au réseau ou une réinitialisation, le passage à l'affichage automatique a lieu après 70 s, dès que le signal temporel DCF ou GPS a été reçu.
- **Orienter l'antenne top2 RC–DCF** en direction de Francfort-sur-le-Main (il est recommandé de monter l'antenne sur la face extérieure d'un bâtiment pour assurer une réception sans interférences).
- **Respecter les consignes fournies dans la notice d'utilisation des antennes top2 RC-DCF ou GPS.**

#### **REMARQUE** Respecter la polarité lors du raccordement.

- Respecter une longueur de câble maximale de 100 m.
- Orienter l'antenne DCF de telle sorte que la LED verte clignote chaque seconde.
- $\triangleright$  Il est possible de raccorder 5 horloges annuelles à une antenne.

#### **Adaptation au fuseau horaire**

Une fois la synchronisation réussie, le fuseau horaire peut être modifié dans le menu HEUTE/DATE.

 Dans le sous-menu HEURE (Affichage : HEURE REGLER), corriger l'heure locale (fuseau horaire) en cours.

> **Réception du signal DCF/GPS : Affichage :** RC (Radio Control) +

**Pas de réception du signal DCF/GPS : Affichage :**

**Pas de connexion à l'antenne : Affichage :** pas de RC,

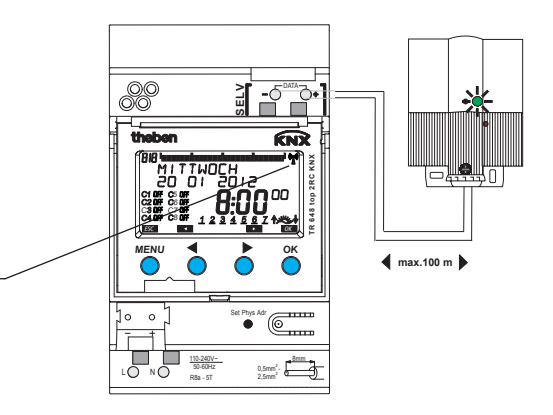

### **Carte mémoire OBELISK top2**

#### **Utilisation de la carte mémoire** (voir figure)

- Insérer la carte mémoire dans l´horloge.
- Lire, importer/exporter les horaires de commutation et les réglages de l'appareil dans l´horloge ou démarrer le programme Obelisk.

#### **Copier OBELISK HEURE**

Copier le programme de commutation (tous les programmes par défaut et spéciaux) et au choix tous les réglages de l´horloge (par ex. position, décalage, entrée externe, format de l'heure, etc.) depuis la carte mémoire vers l´horloge.

#### **Copier HEURE OBELISK**

Copie tous les programmes de commutation et les réglages de l´horloge sur la carte mémoire

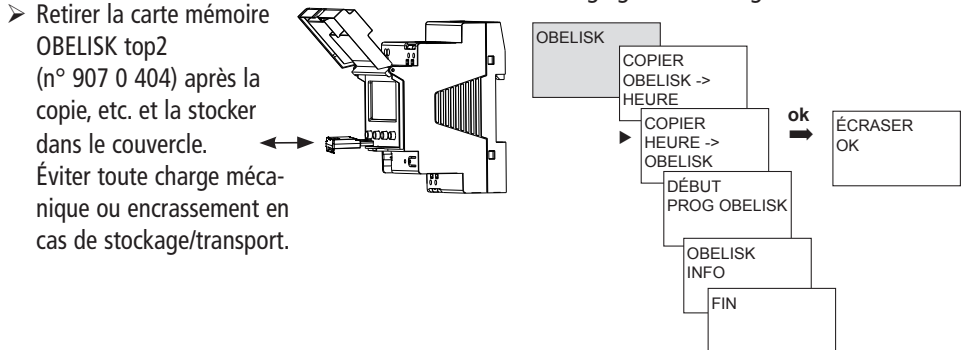

### **Caractéristiques techniques**

#### **TR 648 top2 RC KNX (6489212)**

- Tension de service : 110–240 V AC, –15 %/+10 %
- Fréquence :
- Consommation propre : 2,5 W (+ 1 antenne GPS)
- Standby min.: 0,2 W
- Classe de protection : II selon EN 60730-1 en cas de montage conforme
- Alimentation en courant au niveau du bus de données : 100 mA (courant maximal au niveau du bus de données : 500 mA)
- Tension assignée de tenue aux chocs : 4 kV

#### **TR 648 top2 RC-DCF KNX (6489210)**

- Tension de service: tension de bus KNX
- Classe de protection : III selon EN 60730-1
- Alimentation en courant au niveau du bus de données : 10 mA (courant maximal au niveau du bus de données : 500 mA)

#### **TR 648 top2 RC KNX (6489212) + TR 648 top2 RC-DCF KNX (6489210)**

- Sortie de données : Basse de tension de sécurité (TBTS) (Très Basse Tension de Sécurité)
- Température ambiante autorisée :  $-5 °C + 45 °C$
- Degré de protection : IP 20 selon EN 60529
- Précision de marche :≤ 0,5 s/jour à 25 °C
- Réserve de marche : 8 ans (pile au lithium) à  $+20$  °C
- Degré de pollution : 2
- Section de câble maximale : 2.5 mm<sup>2</sup>
- Consommation de bus KNX: ≤ 12 mA
- Longueur de câble Bus : 100 m (YCYM 2 x 2 x

0,8 mm 2 paire pour le bus de données) 50 m (YCYM 2 x 2 x 0,8 mm 1 paire pour KNX et 1 paire pour le bus de données)

### **Adresse du service aprèsvente/Assistance technique**

#### **Adresse du service après-vente**

**Theben AG** Hohenbergstr. 32 72401 Haigerloch **ALLEMAGNE** Tél. +49 (0) 74 74/6 92-0 Fax +49 (0) 74 74/6 92-150

#### **Assistance technique**

Tél. +49 (0) 74 74/6 92-369 Fax +49 (0) 74 74/6 92-207 hotline@theben.de **Adresses, numéros de téléphone, etc. sur www.theben.de**

Le logiciel PC actuel OBELISK top2 (avec la carte des fuseaux horaires), ainsi que la version en ligne de la notice d'utilisation sont disponibles à l'adresse **www.theben.de**